### Switch on:

Switch on the organ with the on/off  $% \left( J\right) =J\left( J\right)$  switch (J) on the right next to the manuals.

Wait for a few seconds. Starting the control functions and the settings will take some time. The lamps of the SET and 0 buttons light up and the settings appear on the display.

| Begrippen: |                     |   |                                 |
|------------|---------------------|---|---------------------------------|
| Α          | Pedal stops         | К | Intonations                     |
| В          | Great stops         | L | Accessories                     |
| С          | Display             | M | Pre-programmed memory locations |
| D          | Roltop              | N | Memory bank generals            |
| Ε          | Rolltop cover lock. | 0 | MENU piston                     |
| F          | Great stops         | Р | SET piston                      |
| G          | Swell stops         | Q | Memory lock                     |
| Н          | Manual swell        | R | Reverb length knob              |
| ı          | Manual great        | S | Reverb volume knob              |
| J          | On/Off switch       |   |                                 |

### **Accessories:**

**Chorus** (**CH**): Is a mode for slightly detuning the organ stops for a broader and livelier sound. Use the CH button to activate the Chorus.

**Fix Accessories (FA)**: This is a mode for fixing accessories. As long as this button is enabled, the couplers and tremulants can only be switched on and off manually.

**Reeds Off (RO)**: This is a mode for switching off all reeds at once . No reeds can be enabled as long as this button is pressed. When switching off this mode, the reeds that were on are activated again. Enable the Reeds Off mode using the RO button.

**General Crescendo pedal (CR)**: This is a mode for switching the General Crescendo pedal on and off.

### **Volume controls:**

**Organ**: You can adjust the overall volume of the organ with the ORGAN VOLUME control. Expression pedals control the volume of Great/Pedal, the Swell and the Choir.

**Acoustics**: The acoustics volume can be continuously adjusted using the ACOUSTICS VOL. control.

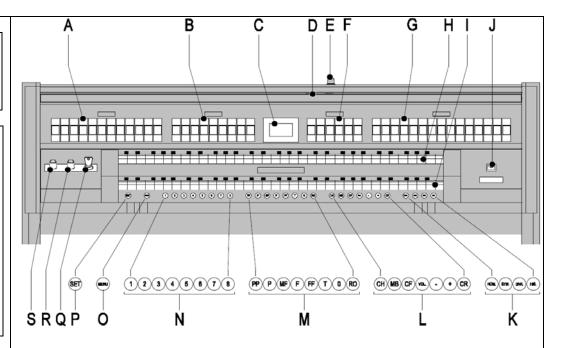

# Change the registration

The 0 button cancels registrations at two levels:

- Briefly press the 0 button: This cancels only the last change.
- Press the 0 button for a long time: All registrations are cancelled.

### **Intonaties**

The intonations group consist of:

- Romantic (ROM.)
- Symphonic (SYM.)
- Baroque (BAR.)
- Historic (HIS.)
- 1. Select a group by pressing the ROM, SYM, BAR or HIS button.

### **Pre-programmed memory locations**

Pre-programmed memory locations are available through the operating buttons PP to T. These six memory locations have factory settings (presets) appropriate for the quiet pianissimo to the loud tutti.

# Retrieve a pre-programmed memory location

Press a pre-programmed memory location (PP-T). The active stops light up.

# Setzergeheugen

Met behulp van het setzergeheugen kan met één knop een registratie actief gemaakt worden. De setzergeheugen bestaat uit acht niveaus. Elk niveau heeft acht geheugenplaatsen. Deze niveaus zijn op de display te zien (Mem:..). De setzergeheugenplaatsen zijn leeg bij aanvang en zelf te programmeren.

# **Capture memory**

Using the capture memory, a registration can be activated with one button. The capture memory consists of eight levels. Each level has eight memory locations. These levels are shown on the display (Mem:..). The capture memory locations are initially empty and for the user to be programmed.

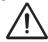

### Programme a capture memory location

The current setting of the capture memory location will be lost.

- 1. Select the required stops.
- 2. Select a level (1-32) on the display using the and + buttons.
- 3. Press the SET button. Hold the button.
- 4. Press the required memory location (1-8).
- 5. Release the SET button.

## Retrieve a capture memory location

- 1. Use the and + buttons to select the required level (1-32) on the display.
- 2. Press the required memory location (1-8). The active stops light up.

# **Adaptive Surround Reverb**

Adaptive Surround Reverb offers you the possibility of choosing your own acoustic environment. You have a choice of no less than 12 uni- que reverbs, allowing you to choose a different reverb for each style and

intonation. Your organ comes with the following standard settings:

Romantic Town Church
Symfonic Basilica
Baroque Palace Hall
Historic Hill Church

When changing style and/or intonation, the chosen style, intonation and reverb will be shown briefly on the display.

#### Volume

Turn the VOLUME knob to change the volume of the reverb.

### Length

Turn the LENGTH knob to change the length of the reverb. The length can be set per reverb. For each reverb the last setting is saved.

### Reverb

You can choose from 12 different reverbs. You can alter these per style and intonation.

- 1. Use the ROM, SYM, BAR (Style), SOLO and TRIO (intonation) knobs to activate the style and intonation you wish to change the reverb for.
- 2. Press the MENU button.
- 3. Use the + and buttons to obtain the desired reverb.
- 4. Push the SET button. The selected reverb has now been stored in memory. The '3D Surround On/Off' option will now appear on the display.
- 5. Use the + and buttons to turn the 3D Surround on or off.
- 6. Press the SET knob. The selected 3D Surround setting has now been stored in memory and will automatically appear in the main menu.
- 7. Press the MENU button to leave the Easy Menu.

### **External connections**

The external connections are on the left under the console.

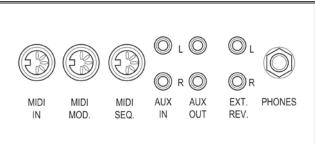

**MIDI IN**: This is an input for receiving MIDI codes from other devices.

**MIDI MOD.**: This is a programmable MIDI output for connecting a module or expander, for example.

**MIDI SEQ.**: This is a non-programmable MIDI output for connecting a sequencer or PC (with the optional Johannus Intonat program), for example.

**AUX IN**: This is a (stereo) input for playing the sound of an external device through the amplifiers of the organ. For example, an expander connected to the organ through the MIDI **MOD**. can be played through the instrument's loudspeakers.

AUX OUT: This is an output for connecting an external (stereo) amplifier.

**EXT. REV.:** This is an output for connecting Johannus external acoustics. This is a system that imitates the spatial effect of a concert hall or cathedral.

**PHONES**: This connection for a (stereo) headphone is suited for a headphone with an impedance of 30  $\Omega$  or more (see headphone specifications).

For further information see CD user manual. © 2010 Johannus Orgelbouw b.v.